### 【步驟 1】設定 110-2 學期開始日期

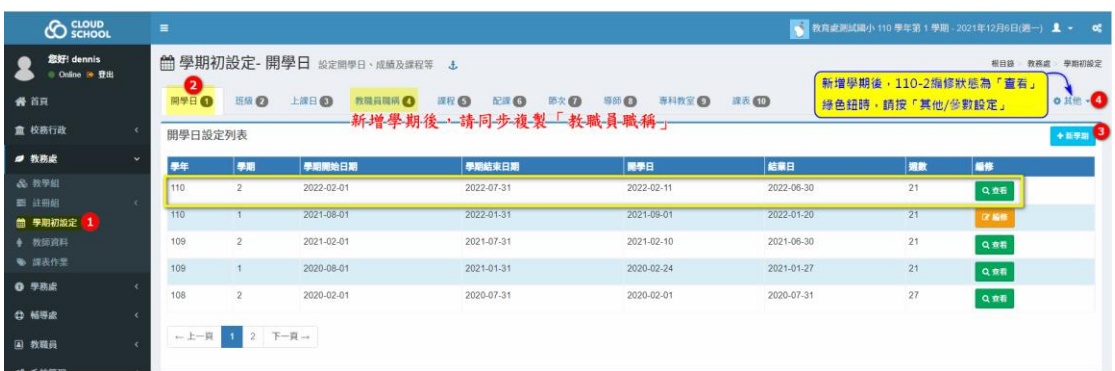

說明:

- 1- 於「開學日」設定新學期後,請同步到「教職員職稱」操作複製鈕,以利下 列作業:
	- ① 教職員才能申請新學期的差假。
	- ② 差假單位主管才有假單簽核權限去核職員假單。
	- ③ 系統自動切換學期時,教職員才能順利登入系統。

請接下圖

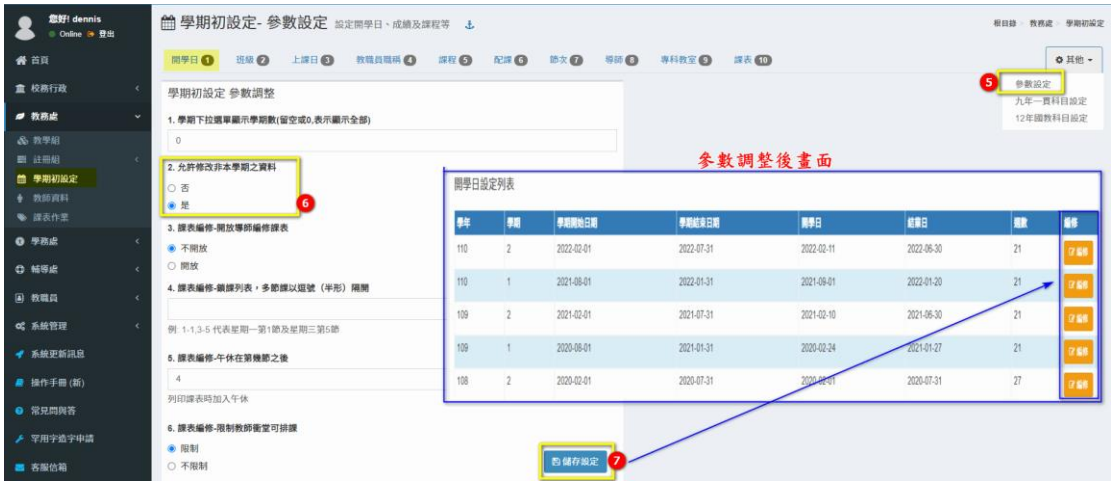

說明:

1- 學期初設定完畢後,請至「其他/參數設定」將第 2 點的「是」改回「否」, 把非本學期的編修都變成綠色鈕,避免操作後續設定時,不小心異動到舊學 期的資料。

#### 請接下圖

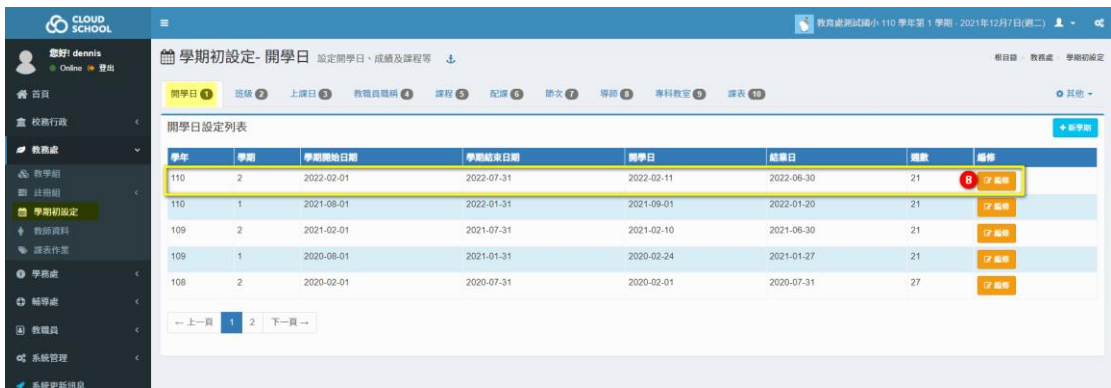

### 請接下圖

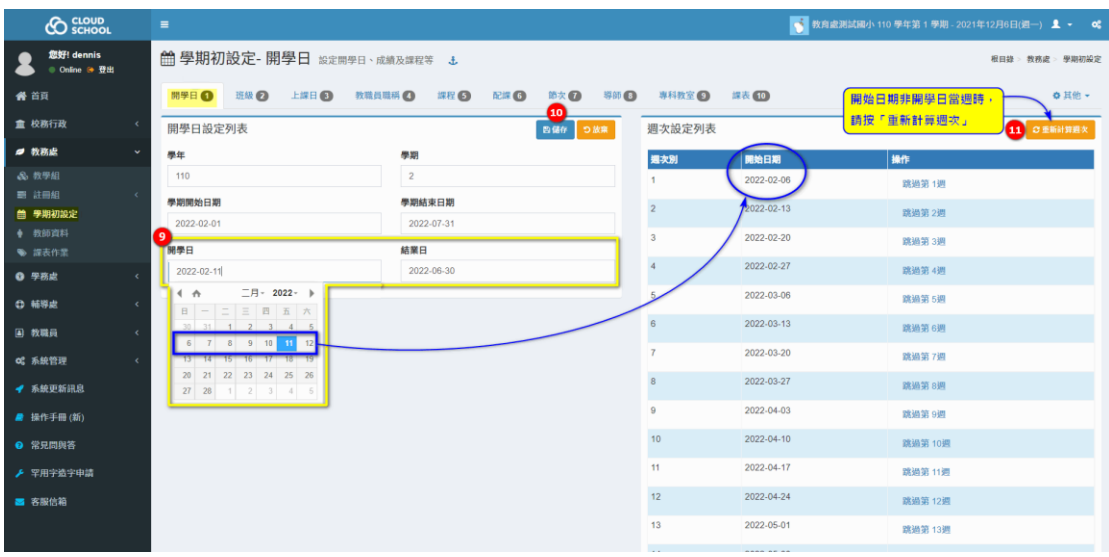

# 【步驟 2】複製❷、❺、❻、❹、■ 3、③、四上學期的設定

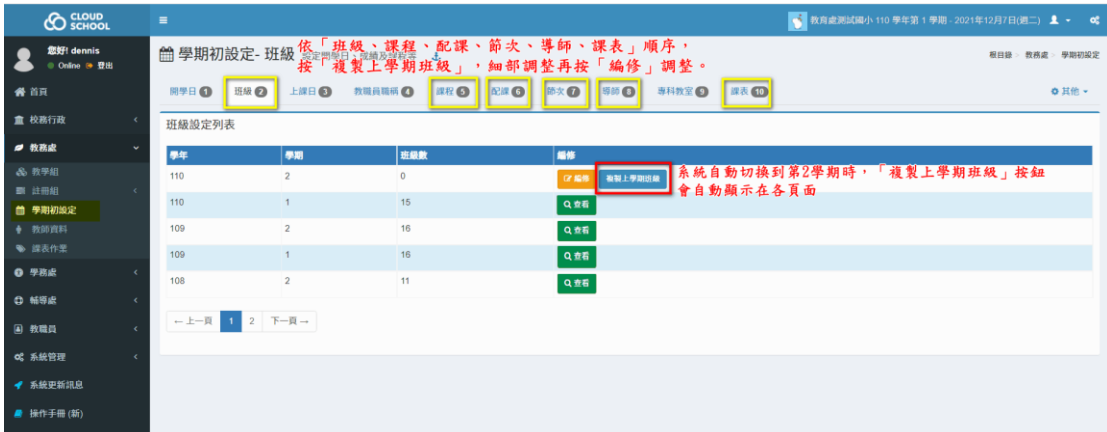

說明:

1- 當系統自動切換到第 2 學期時,上圖 6 個頁面(班級、課程、配課、節

次、導師、課表)才會自動顯示「複製上學期」的按鈕。

【步驟 3】設定新學期的上課日

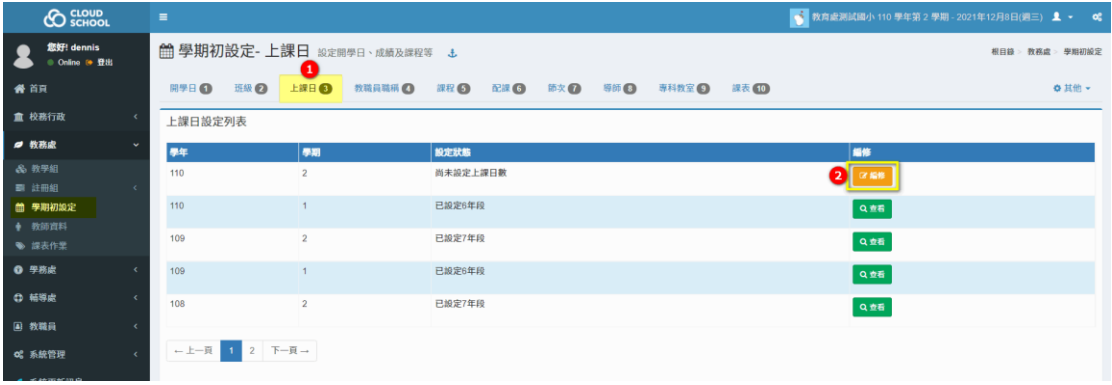

#### 請接下圖

重複各年級的設定操作,學期初基本設定就完成囉。 **CO** SCHOOL ● 教育處測試備小110 季年第 2 學期 - 2021年12月8日(週三) ▲ ~ **全** 您好 dennis 學期初設定- 上課日 約定開學日 · 成績及課程等 + **相目時 皆真虚 聖殿初期 # 88** MYRO BAN ONE ONE OREO REGISTER ORIGINAL OREO **0 其他 重 校務行** 110學年第2學期班級設定 1年级「每日上課節數」及「上課日數」設定  $\rightarrow$  $\approx$  nms 每日上課節數 国民小学 47 國小各年級都填7(不分半天或整天) 上線日数 每日上課節節 学校年级 **P** 25 未設 未設定 上提日数 96 2年级 未設定 未設定 計算日数 神製設定 3年级 未設定 未設定 a mind 4年级 未設定 未設定 2022年2月 2022年3月  $\frac{1}{2}$  =  $\frac{1}{2}$  =  $\frac{1}{2}$  =  $\frac{1}{2}$  =  $\frac{1}{2}$  =  $\frac{1}{2}$  +  $\frac{1}{2}$  +  $\frac{1}{2}$  +  $\frac{1}{2}$  +  $\frac{1}{2}$  +  $\frac{1}{2}$  +  $\frac{1}{2}$  +  $\frac{1}{2}$  +  $\frac{1}{2}$  +  $\frac{1}{2}$  +  $\frac{1}{2}$  +  $\frac{1}{2}$  +  $\frac{1}{2}$  +  $\frac{1$ ss d  $\boxplus$  $\mathbb{E}\left\Vert \mathbb{E}\right\Vert \mathbb{E}\left\Vert \mathbb{H}\right\Vert \mathbb{H}\left\Vert \mathbb{H}\right\Vert \mathbb{H}$ 未設定 5年级 未設定 未設定 未設定 6年级 滑 河鼠點選上課日 - 11  $\begin{array}{r|rrrrrrr} 2022 & \text{# 6 } \text{)} & 2022 & \text{# 6 } \text{)} \\ \hline -\text{ } & \text{ } & \text{ } & \text{ } & \text{ } & \text{ } & \text{ } & \text{ } \\ \hline 3 & 4 & 5 & 6 & 7 & & & & 1 & 2 & 3 & 4 \\ \end{array}$ 8<br>8<br>12<br>13<br>19<br>20  $\overline{\frac{3}{14}}$  $\begin{array}{c|c}\n3 \\
\hline\n10 \\
\hline\n17\n\end{array}$  $\overline{a}$  $29.$  $|$  26 **■系統登入狀況 ■學校列表** Copyright @ 2014-2021 cloudschool.tw. All rights re

# 【步驟 4】請至「學生資料管理/學期編班/學期編班」按「複製上學期編班 資料」

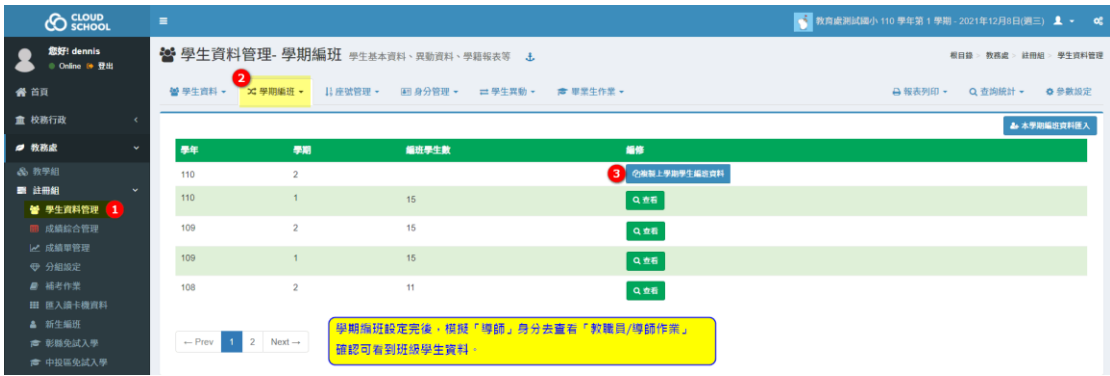

說明:

- 1- 此步驟一定要先將「學期初設定」都完成,按下複製鈕才有作用。
- 2- 上圖設定後,模擬「導師」身分去查看「教職員/導師作業」才能看到在 110- 2 排定班級的學生資料哦。
- 3- 若有學生於 110-2 要轉班,得等上圖完成設定,再至「學生資料管理/座號 管理/座號管理」去調整要轉班的學生,該生 110-1 的成績,不需要做任何 異動。